#### Dear Middle School Families,

A priority at Beaver is to provide families with ongoing feedback about students in the classroom. Our faculty works extremely hard to create multiple ways for students to demonstrate their understanding and share their learning, while also finding opportunity to give students direct feedback about their work. Included in this letter is information about all the ways Beaver will share feedback information with families.

## **Academic Feedback Information for Families**

#### *Missing/Incomplete Work*

If a student is missing an assignment or the work turned in is incomplete, teachers will send an email reminder to the student about the work. This reminder email will also be cc'ed to parents/guardians and the advisor. If a second reminder is necessary, Ann Bevan Hollos will also be cc'ed and she will have a conversation with the student during recess.

### *Not Passing Assessment*

Parents/guardians and advisors will receive an email from teachers if a student does not pass an assessment. In our Middle School not passing is a grade of 69% or below, or the equivalent on a rubric.

### *Direct Access for Parents/Guardians*

**PowerSchool Learning** is our online feedback portal. This tool will enable students and parents to have continuous access to all the formal feedback students will accumulate throughout the year. Feedback will take many forms in PowerSchool Learning, as it does in our classrooms, so families will see grades, rubrics, and notes from teachers. *Any time new content has been uploaded into the portal by teachers, families will receive an automatic email alert.* PowerSchool Learning is also where families will find links to **assignment calendars**, **handouts folders** and the **course prospectus**.

# **Parent/Guardian Account for PowerSchool Learning**

*For your child, <student\_firstname>:*

- *1. Visit the webpage:* **[beaver.haikulearning.com](http://beaver.haikulearning.com/)**
- *2. Use your parent invitation code (you received via email)*
	- *a. You will be prompted to create an account.*
	- *b. Click the "Register" link to create your account.*
	- *c. If you have additional children you wish to attach to this account you will have an opportunity to do so at this time.*

*Once you are successfully signed in, you should see all classes for your student*

If there are any questions about this letter or trouble creating an account, please feel free to contact me.

Tiffany Marsh Middle School Director

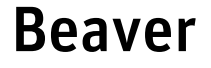